# **The PDB and Molecular Visualization**

Biochemistry Boot Camp 2023 Session #9 Nick Fitzkee [nfitzkee@chemistry.msstate.edu](mailto:nfitzkee@chemistry.msstate.edu)

## Properties of PDB Files

- Experimental methodology:
	- X-Ray: Typically more precise
	- NMR: Need lots of "restraints;" sometimes hard to assess quality
	- Cryo-Electron Microscopy: Large complexes
- Most PDB files are solved using X-ray crystallography
	- 191,000 structures total
	- 166,000 are crystal structures

### Building an X-Ray Structure

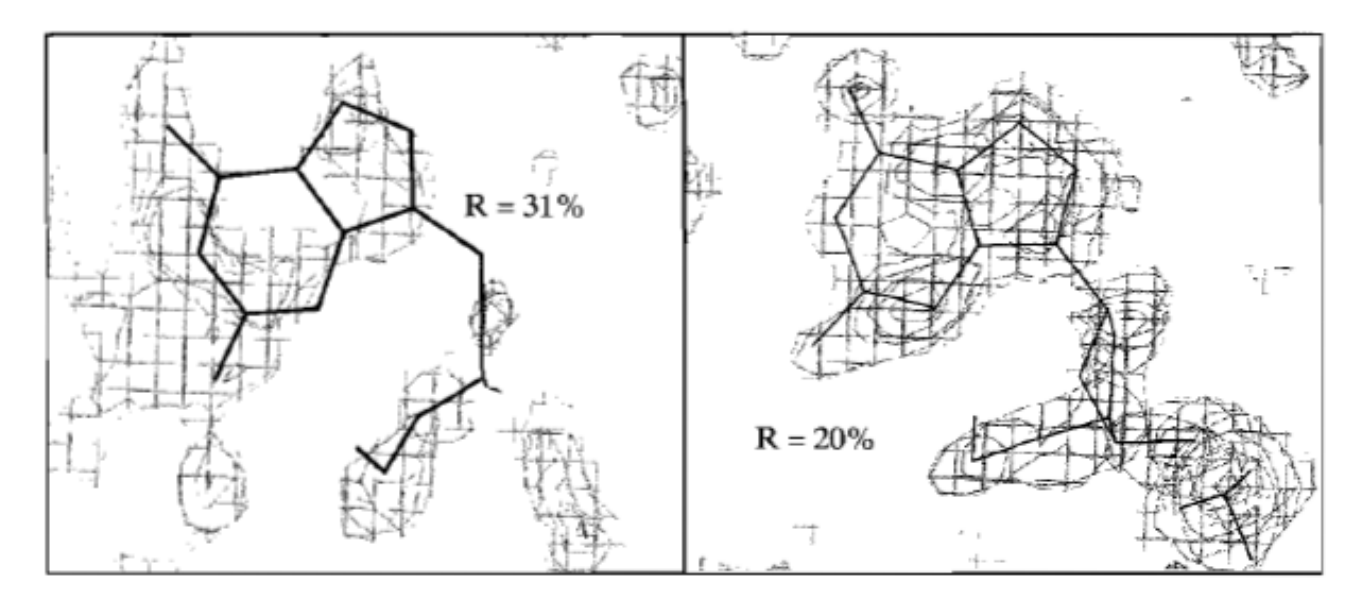

**Figure 6.31** Effect of refinement on structure. The guanine nucleotide of a DNA fragment is shown with its electron density map prior to refinement and after refinement. Prior to refinement, the  $R$  factor is 31%. The structure is refined against the data to an  $R$  factor of 20%, which is one criterion of a good fit of the model to the data.

- **At first:** look for gross structural features (helix, backbone), then add side chains
- Molecular mechanics are used to help refine positions

## Guidelines for X-Ray Quality

- **R-factor:** Less than 25% (or 0.25; ideally, less than 20%)
- **R-Free:** Bigger than R, but smaller than 25%
- **Resolution:** Less than 2.5 Å, but think about how much you need (1.5 Å usually very good)  $-$  At  $\sim$ 1 Å hydrogens become visible
- **Validation:** No clashes, good torsions, etc.

## Guidelines for X-Ray Quality

#### • **Not too Much Bound Water**:

- Higher resolution typically means reduced molecular motions, more bound water will be visible
- However, water molecules can also be used to "sop up" electron density of unknown origin
- **Rules of Thumb (Approximate)**

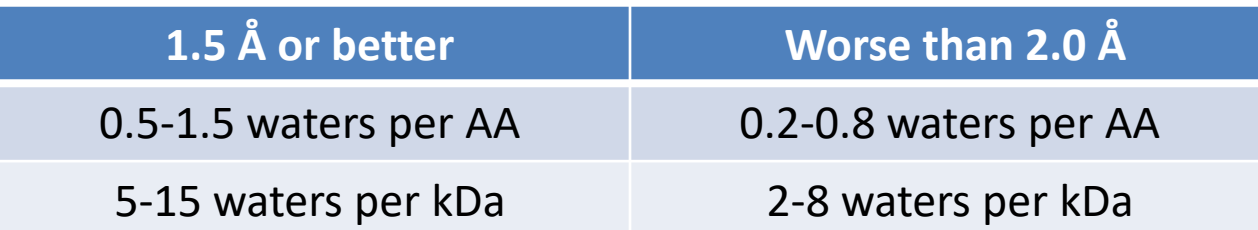

**Example:** 7B4O ( $R_{free}$  = 0.19, 1.25 Å): 564 water molecules for  $153 \times 4 = 612$  AA total (65 kDa)

Nittinger, *et al.* (2015) *J. Chem. Inf. Model.* 55: 771−783 5

### Protein Data Bank Revisited

• <http://rcsb.org/>

• **Input:** Protein name, PDB ID, authors, etc.

- **Output:** 3D coordinates of protein structures
	- Author information on methods
	- Cofactors and other information

## Assessing a Crystal Structure: 3TJW

#### **Structure Validation**

#### View Full Validation Report or Ramachandran Plots

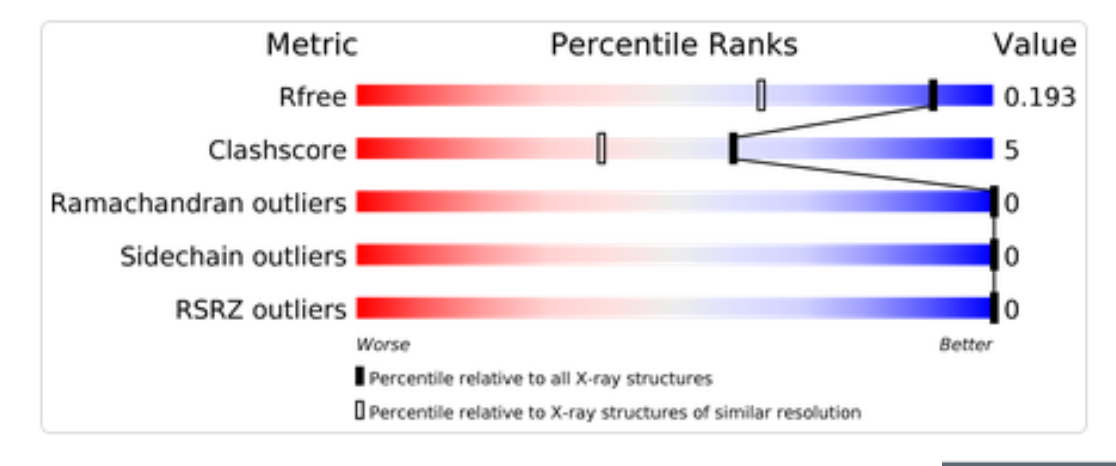

- PDB contains a lot of useful information for determining how good a crystal structure is
- **Things to look at:** R, R<sub>free</sub>, resolution, structure validation

**Experimental Data & Validation** 

#### **Experimental Data**

**Method: X-RAY DIFFRACTION** Resolution: 1.46 Å R-Value Free: 0.190 R-Value Work: 0.150 Space Group: F 2 2 2

**Unit Cell:** 

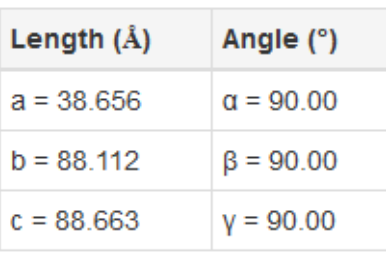

## Assessing a Crystal Structure: 1SNC

#### **Structure Validation**

#### View Full Validation Report or Ramachandran Plots

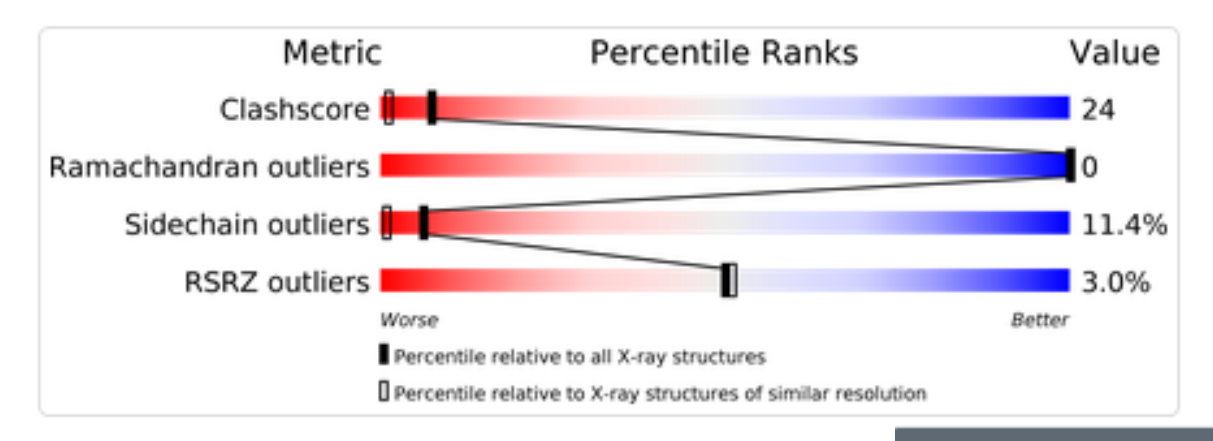

Not every protein will have  $R_{free}$ 

#### **Experimental Data & Validation**

#### **Experimental Data**

**Method: X-RAY DIFFRACTION** Resolution: 1.65 Å Space Group: P 44

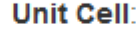

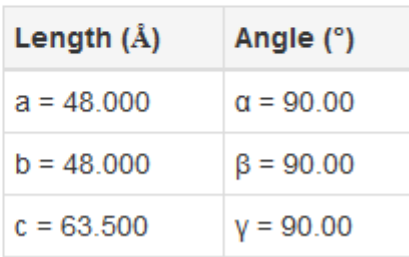

## PDB Files: A Closer Look

• Standard PDB File (older)

• mmCIF File (newer, but sometimes not supported)

• Complete Validation Report

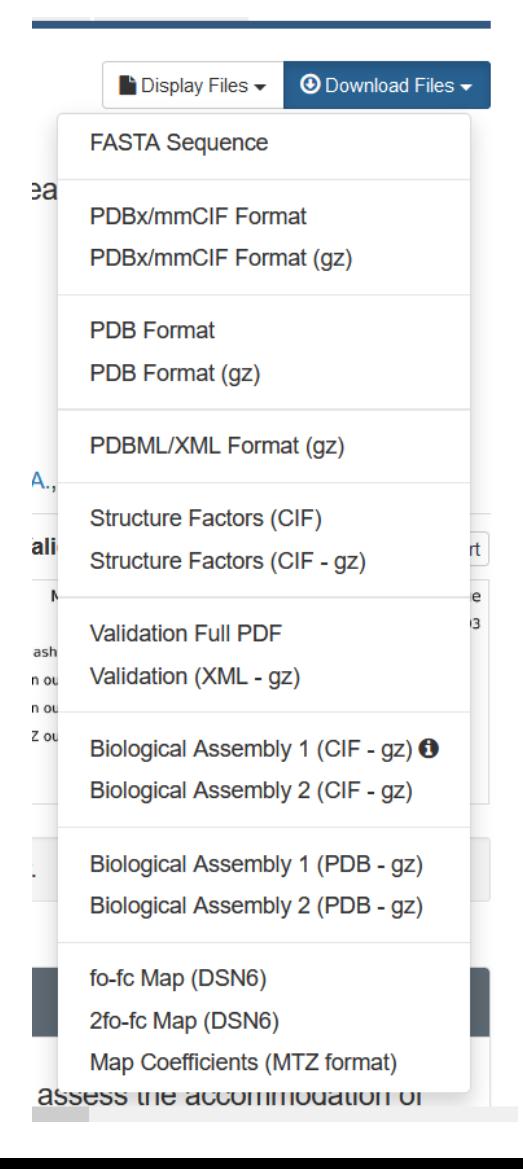

#### Obtaining PyMOL

(not for this class; see next slide)

• Obtain a license file by registering at:

<https://pymol.org/edu/>

- Educational licenses must be renewed every year and have some limitations in functionality!
- **Mac or PC:** Fill in the form and follow the instructions for downloading; follow the standard procedure
- An open source can be obtained through most Linux distributions (e.g, apt, yum); this does not require a license!

## Obtaining PyMOL

- Download PyMOL license file from Boot Camp Website
- Download PyMOL from link below: [https://pymol.org/2/#d](https://pymol.org/2/#download) [ownload](https://pymol.org/2/#download)
- Install license file after PyMOL is installed

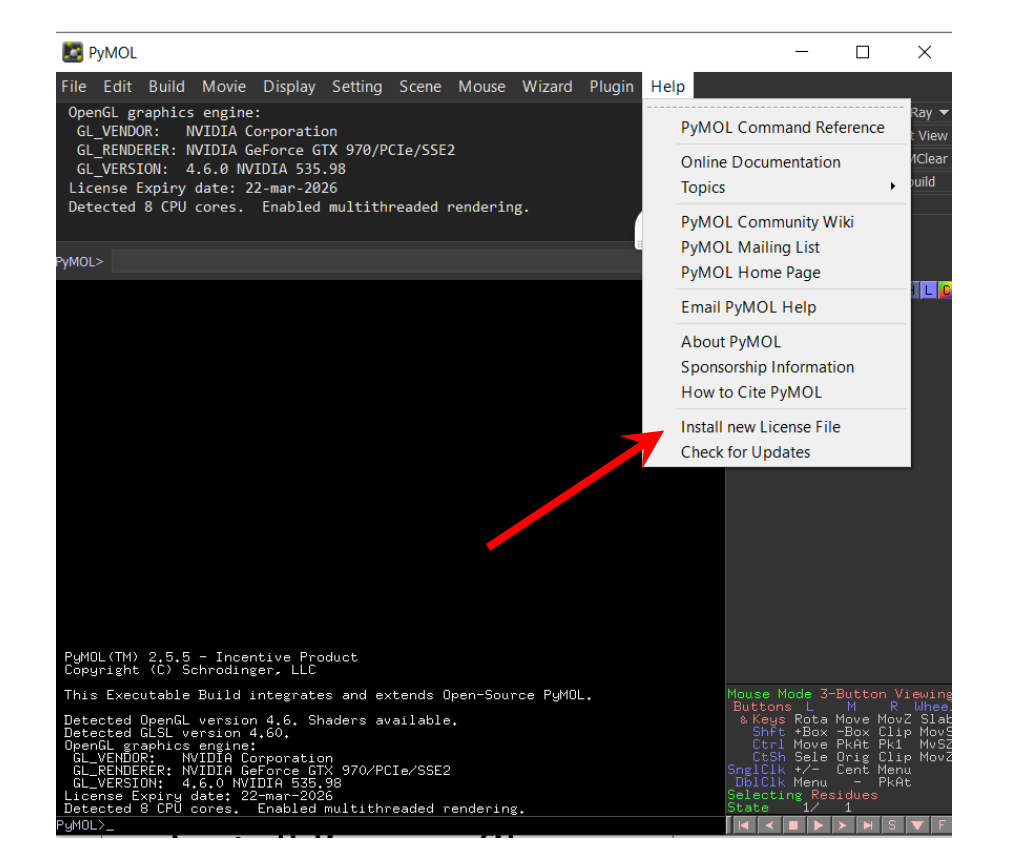

## Obtaining PyMOL on Linux/Debian

- PyMOL is open source, and an alternative is downloading compiled versions on Linux
- Linux versions (i.e., versions compiled independently from Schrodinger) are not crippled, even the latest version. They do lack some Schrodinger-specific features.
- On Debian/Ubuntu (easy, but you need admin access): apt-get install pymol
- This is harder for CentOS/Red Hat ask me if you are interested!

## Alternatives to PyMOL

- UCSF Chimera [\(https://www.cgl.ucsf.edu/chimera/\)](https://www.cgl.ucsf.edu/chimera/)
	- Absolutely free, although tricky to learn. A large and growing user base.
- VMD ([https://www.ks.uiuc.edu/Research/vmd/\)](https://www.ks.uiuc.edu/Research/vmd/)
	- Optimized for looking at MD simulations
- More information about history at <http://www.umass.edu/microbio/rasmol/history.htm>

### Quick Intro to PyMOL

A Gallery of PyMOL Tricks (we'll cover some of this)

• The following slides contain useful tricks I've picked up over the years; we won't have time to cover all of them

• Don't forget to visit the "actual" PyMOL Gallery on the PyMOL website: <https://pymolwiki.org/index.php/Gallery>

#### **PyMOL Tools:** Protein Alignment

• Open two PDB files within PyMOL: 1F8A and 1PIN (prolyl isomerase)

fetch 1f8a

fetch 1pin

• Align both structures using the following command (uses similar residues as cues): align 1f8a and resi 80-160, 1pin and resi 80-160

#### **PyMOL Tools:** Complex Assemblies

• Before you fetch, type

set assembly, 1 fetch 3bw1

• This will grab the biological assembly if one is defined

• See more:

<https://pymolwiki.org/index.php/Assembly>

set assembly, ""

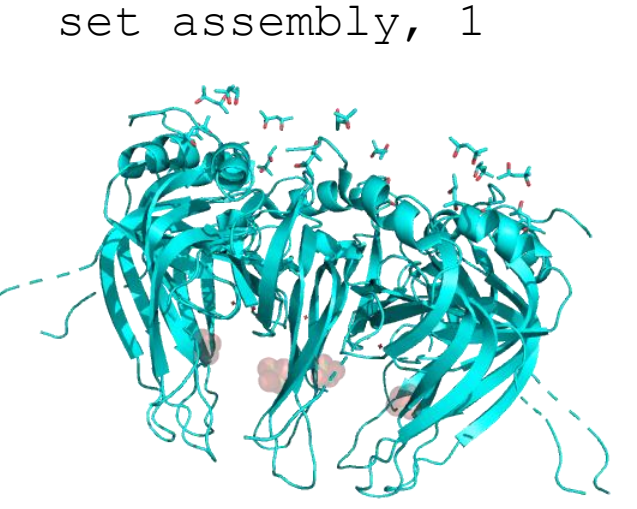

## **PyMOL Tools:** Measurement

- Measure distances and dihedral angles using PyMOL (Wizard  $\rightarrow$ Measurement, then click four atoms)
- Recall that phi (φ) is defined as the dihedral angle defined by:

$$
C'_{i-1}-N_i-C_{\alpha,i}-C'_i
$$

• Similarly, psi  $(\psi)$  is:  $N_i - C_{i} - C'_{i+1} - N_{i+1}$ 

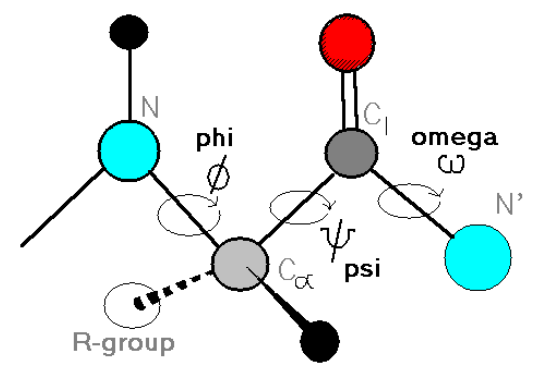

## **PyMOL Tools:** Ball-and Stick

• Combining small spheres with stick model can produce a pleasing result

show sticks show spheres set sphere scale, 0.3

set valence, 0

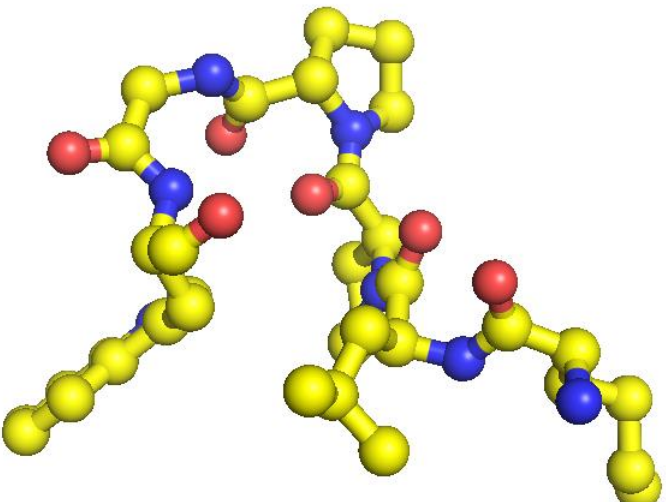

• The final command toggles whether double bonds are shown

#### **PyMOL Tools:** Transparent Surfaces

• Show surfaces using

show surface, *selection*

• Transparency can be applied to different renderings (e.g. cartoon vs. spheres) set sphere transparency, 0.65

• Surface transparency is a global property, so a separate object must be created if mixed results are desired (see next slide)

### **PyMOL Tools:** Transparent Surfaces

- **Example:** Cartoons under a semitransparent surface
	- 1. First, create a duplicate object by clicking 1f8a (A)  $\rightarrow$  Copy to Object  $\rightarrow$ New
	- 2. Then show surface for the new object (obj01) show surface, obj01 color grey, obj01
	- 3. Set transparency for the new object set transparency, 0.5, obj01
	- 4. Show cartoons for the original object hide everything, 1f8a show cartoon, 1f8a color yellow, 1f8a

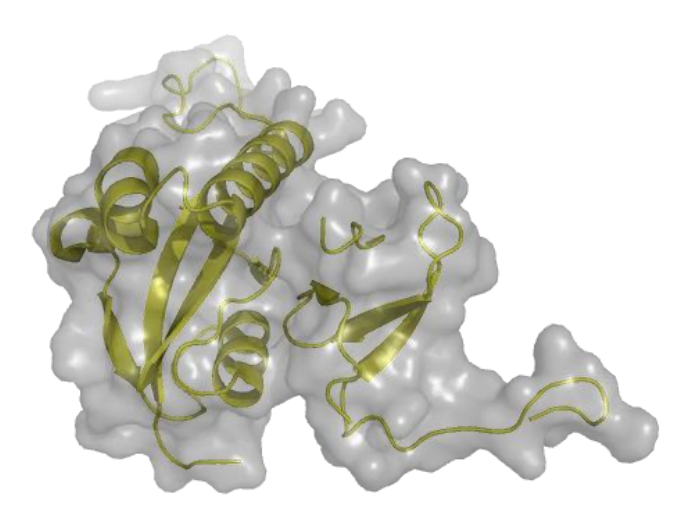

## **PyMOL Tools:** David Goodsell-esque

- 1. Create your object and color domains accordingly
- 2. Show the molecule as "bulky sticks" as sticks set valence, 0 set stick radius, 1.7
- 3. Ray trace options ("gain" makes black outlines, "mode" uses quantized color, "color" sets the outline color) set specular, off set depth cue, 0 set ray trace gain, 0 set ray trace mode, 3 set ray trace color, black

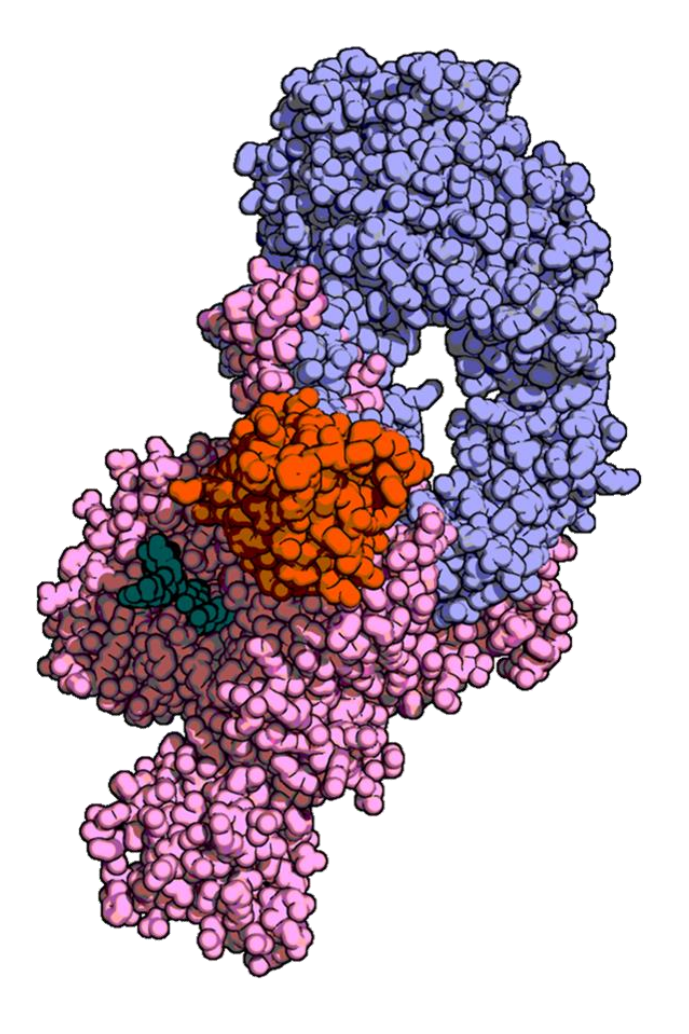

PDB: 6RU5, Credit: [@NikoMcCarty](https://twitter.com/NikoMcCarty) (Twitter)

## **PyMOL Tools:** Awesome DNA

- Grab the Dickerson dodecamer fetch 4c64
- Reasonable first attempt set cartoon ring mode, 3 cartoon dumbbell set cartoon dumbbell radius, 0.25 color cyan, elem P

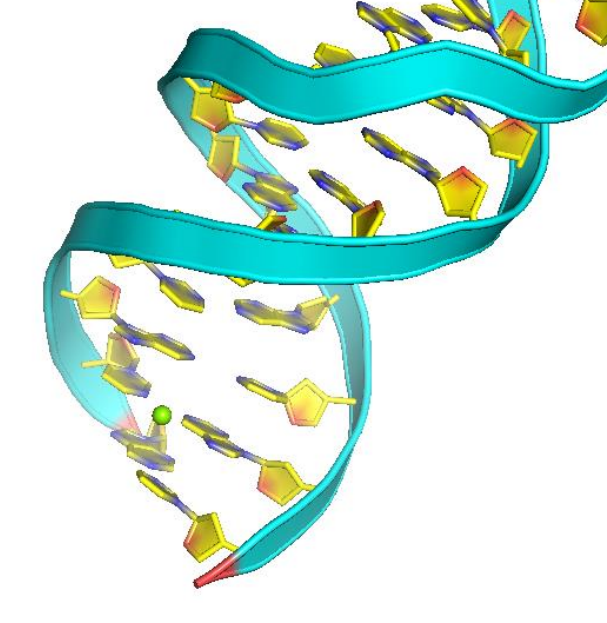

• My go-to pages for DNA:

<https://kpwu.wordpress.com/2006/10/22/pymol-fancy-dna-helix-and-filled-rings/> <https://kpwu.wordpress.com/2011/07/26/pymol-example-of-dna/> https://pymolwiki.org/index.php/Examples of nucleic acid cartoons

## **PyMOL Tools:** Ray Tracing Tips

- **Ray Tracing:** Simulation of photon light paths, reflection, and scattering to give a photorealistic image
- New Draw/Ray Panel
	- Fine control over resolution/image size
	- Automatic removal of background (a bit buggy)
	- $-$  Display  $\rightarrow$  Background: Can set color
- Always set slab to largest view area before ray tracing (mouse wheel up until fog is gone, or set depth  $cue, 0$ )
- Save image: Use File  $\rightarrow$  Export Image As... (or click Draw/Ray again)
	- **Always** save the file for publications/posters: The clipboard feature seems to reduce quality (especially in PowerPoint)

## Summary

- PDB files are complex models, derived from experimental data
	- Need to assess these models, too

• Atom names and properties are stored in the PDB, can be used to investigate structures

• PyMOL can make interesting pictures, but it is also a very powerful analytical tool